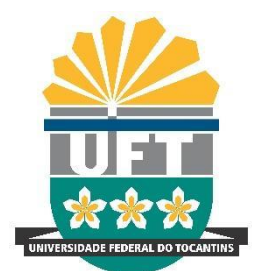

REITORIA

DIRETORIA DE **GESTÃO DOCUMENTAL** Avenida NS-15, Quadra 109 Norte | Plano Diretor Norte Bloco IV, Reitoria Palmas/TO | 77001-090 (63) 3229-4328 | [www.uft.edu.br/diged](http://www.uft.edu.br/diged) | [diged@uft.edu.br](mailto:diged@uft.edu.br)

UNIVERSIDADE FEDERAL DO **TOCANTINS**

# **ORIENTAÇÕES PARA DESANEXAR PROCESSO NO SEI**

O objetivo desta orientação é apresentar informações necessárias para efetuar as providências cabíveis para desanexar processos vinculados a outros processos no SEI, os quais foram anexados erroneamente.

**ATENÇÃO**: Apenas a equipe responsável pela administração (Administrador) do SEI poderá realizar o procedimento de desanexar dos processos.

## **Etapa I - Responsável pelo Processo**

A solicitação de desanexação deverá ser solicitada pelo responsável do setor que realizou o procedimento de "Anexar Processo".

- 1. Deverá ser preenchido no SEI o TERMO DE DESANEXAÇÃO DE PROCESSO.
- 2. O termo de desanexação deverá ser assinado pelo responsável da unidade;
- 3. O termo de desanexação deverá ser assinado pelo responsável da unidade;
- 4. Enviar solicitação para o desanexamento do processo via email para **[sei.adm@mail.uft.edu.br](mailto:sei.adm@mail.uft.edu.br)** com o documento em anexo do "Termo de Desanexação de Processo".

**ATENÇÃO**: Não precisa tramitar o processo para a equipe de Administração do SEI.

5. A equipe de Administração do SEI tem até 3 dias úteis para realizar o procedimento após o recebimento do e-mail.

## **Etapa II - Equipe de Administração do SEI**

- 1. Após o recebimento via email, o administrador do SEI realizará as seguintes etapas:
	- a) Acessar a página: <https://sei.uft.edu.br/sip>
	- b) Clicar no ícone : Permissões > Administradas.
	- c) Preencher os ícones com as respectivas informações da unidade, a qual o processo foi aberto, atribuindo o perfil de ADMINISTRADOR.
	- d) Logo em seguida selecione o item NOVA. Realizar esse procedimento novamente, entretanto atribuindo o perfil BÁSICO.

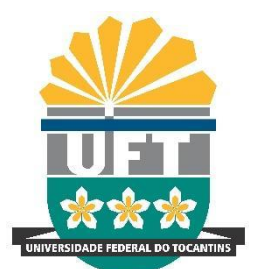

#### UNIVERSIDADE FEDERAL DO **TOCANTINS** REITORIA DIRETORIA DE **GESTÃO DOCUMENTAL**

Avenida NS-15, Quadra 109 Norte | Plano Diretor Norte Bloco IV, Reitoria Palmas/TO | 77001-090 (63) 3229-4328 | [www.uft.edu.br/diged](http://www.uft.edu.br/diged) | [diged@uft.edu.br](mailto:diged@uft.edu.br)

#### Permissões Administradas

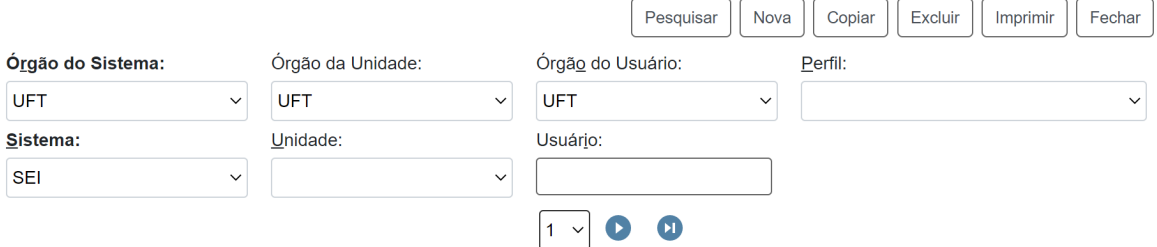

- e) Acessar o SEI/UFT;
- f) No item onde encontra-se a unidade, clicar, logo em seguida selecionar a unidade informada no email e ao qual você se vinculou, na etapa anterior;

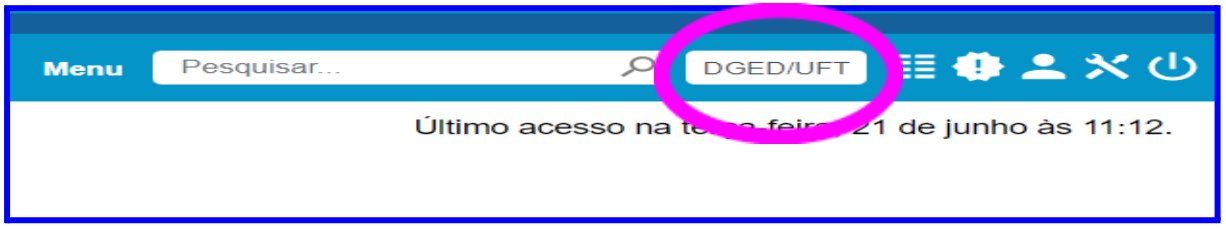

- g) Buscar o número do processo principal;
- h) Clicar no processo que será desanexado > clicar no ícone desanexar processo.

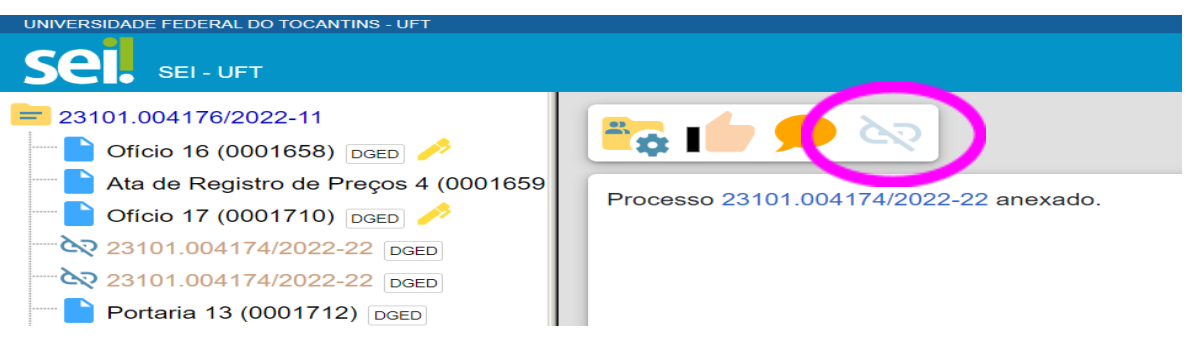

- i) Em seguida, abrirá uma caixa de diálogo ao qual você informará os motivos para o desanexamento >clicar no ícone SALVAR.
- j) Voltar a página do <https://sei.uft.edu.br/sip>
- k) Clicar no ícone : Permissões > Administradas.
- l) Excluir as permissões atribuídas ao respectivo setor do processo que deseja desanexar.

**ATENÇÃO**: Ter o cuidado para não excluir a permissão do setor ao qual está lotado.